## **MP-01/SB-L008KU**

# **Organigramme de dépannage réseau pour les problèmes de distribution LAN du périphérique MP-01/SB-L008KU ver 1.0**

Tout d'abord, vérifiez la fenêtre de distribution ci-dessous.

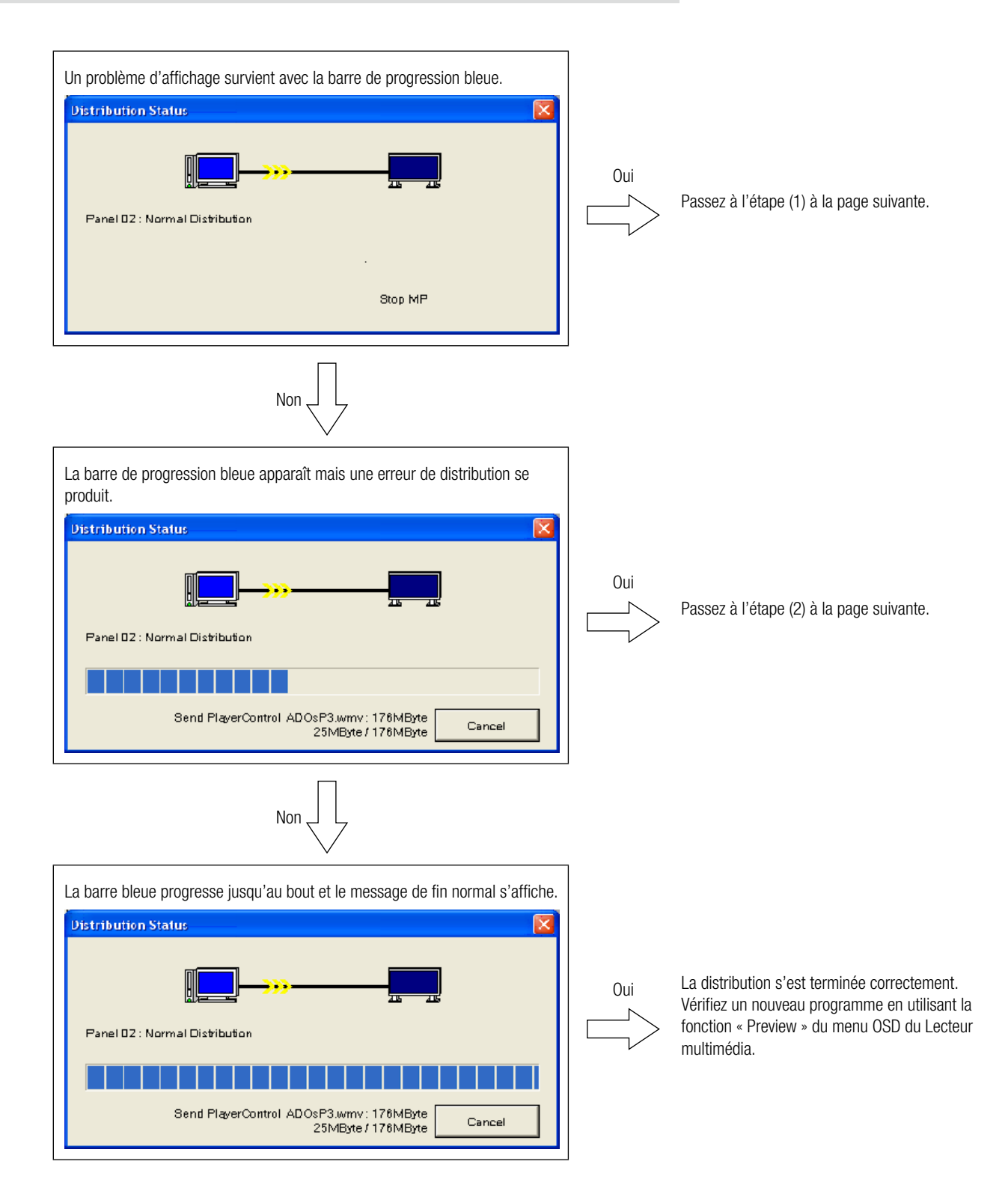

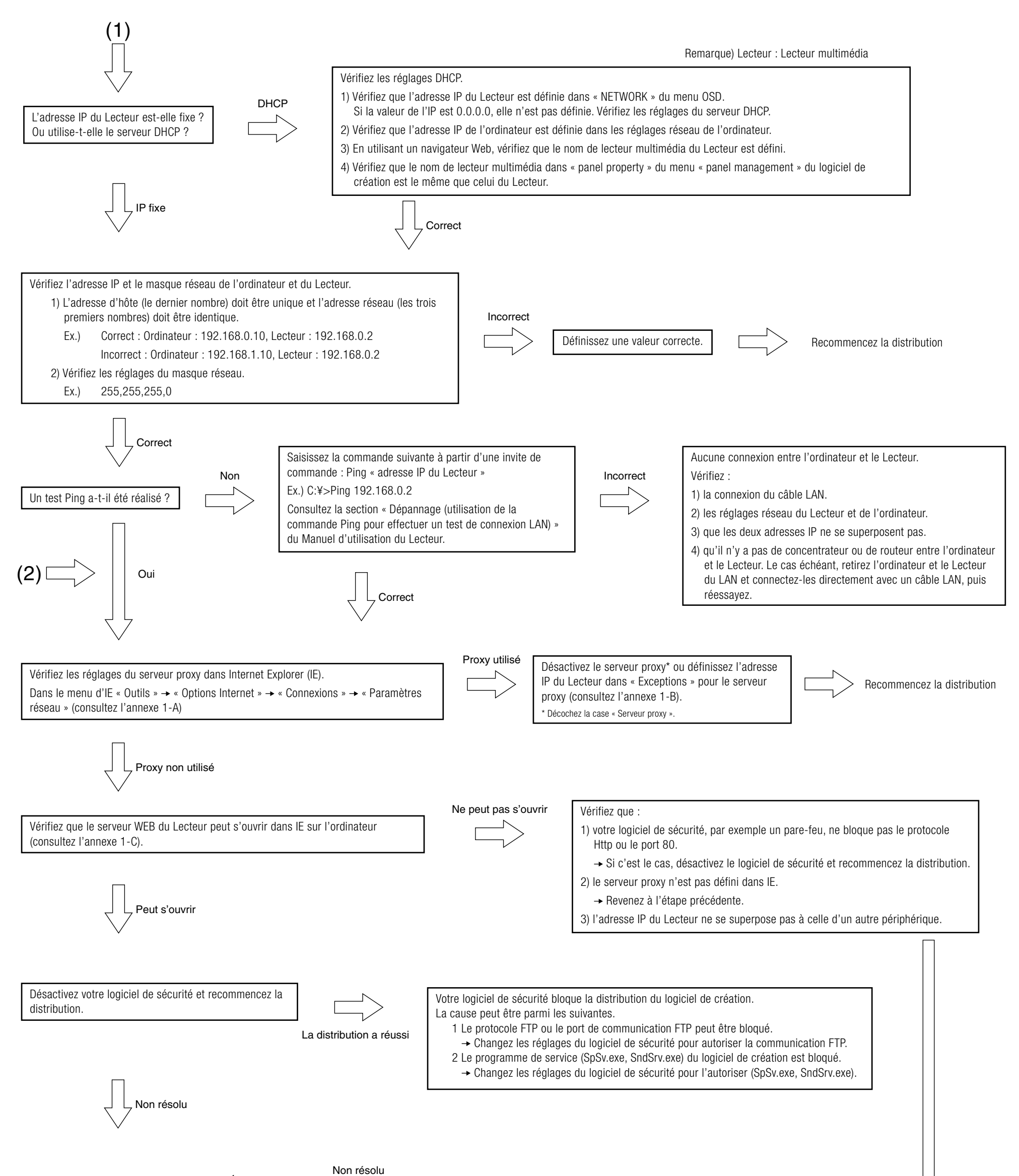

Appelez le centre d'assistance.

## A. Comment vérifier les réglages du serveur proxy dans Internet Explorer (IE)

(1) Dans le menu d'IE, ouvrez « Outils »  $\rightarrow$  « Options Internet » **Local Area Network (LAN) Settings**  $\sqrt{2}$  « Connexions » « Paramètres réseau ». Automatic configuration ----------- ---------------<br>Automatic configuration may override manual settings. To ensure the<br>use of manual settings, disable automatic configuration. Si la case est cochée et si une adresse IP est définie, le serveur proxy est  $\boxed{\checkmark}$  Automatically detect settings actif. □ Use automatic configuration script Address e a proxy server for your LAN (These settings will not apply to a proxy server for your LAN (These settings will not apply to Address: proxy ort: 80 Advanced... Bypass proxy server for local addresses OK Cancel

## B. Comment définir une liste d'« Exceptions d'adresses IP » pour le serveur proxy dans IE

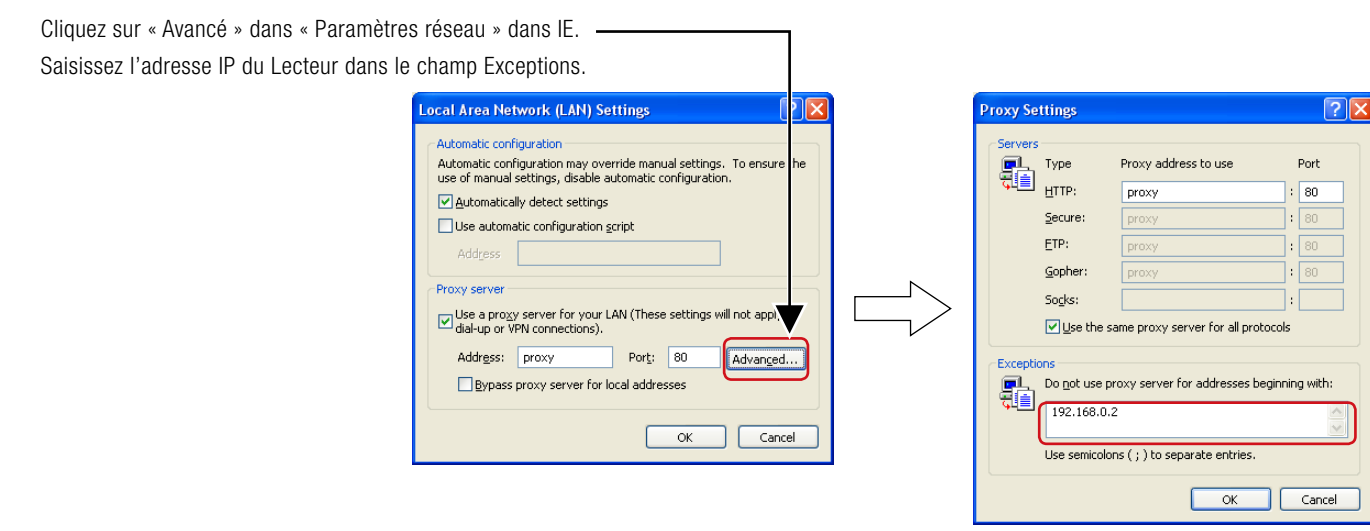

## C. Comment se connecter au serveur WEB avec le Lecteur

1) Lancez Internet Explorer sur l'ordinateur, entrez l'adresse IP fixe définie dans le logiciel de création après « http:// » dans la barre d'adresse.

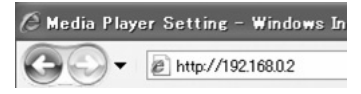

- 2) Lorsque l'écran de nom d'utilisateur et mot de passe s'affiche, entrez le nom d'utilisateur : default et le mot de passe : 0000.
- 3) Vérifiez que l'écran des réglages s'affiche.

#### **REMARQUE :**

Les réglages du Lecteur multimédia peuvent être vérifiés sur l'écran des réglages WEB.

#### **ATTENTION :**

L'écran des réglages du Lecteur multimédia peut ne pas s'afficher correctement sur un navigateur autre qu'Internet Explorer.

#### Écran de nom d'utilisateur et mot de passe

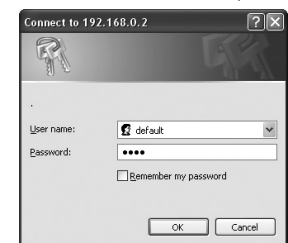

#### Écran des réglages WEB

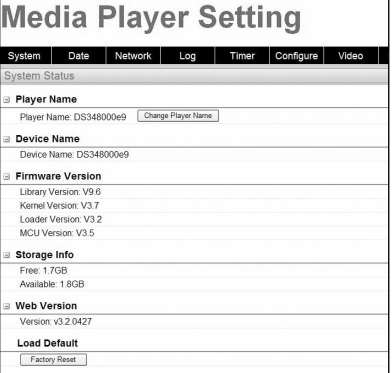

## <Caractéristiques LAN du MP-01/SB-L008KU pour la distribution>

## (1) Protocole : HTTP pour le contrôle Lecteur et mode FTP passif pour la distribution de fichiers

## (2) Numéro de port

Protocole Http

Numéro de port source (ordinateur) : numéro de port aléatoire (entre 1024 et 65535) Numéro de port de destination (MP-01) : 80H

- Protocole FTP
	- Pour le contrôle FTP

Numéro de port source (ordinateur) : numéro de port aléatoire (entre 1024 et 65535) Numéro de port de destination (MP-01) : 21H

 • Pour les données FTP

Numéro de port source (ordinateur) : numéro de port aléatoire (entre 1024 et 65535) Numéro de port de destination (MP-01) : numéro de port aléatoire (entre 1024 et 65535)

### **Ordinateur**

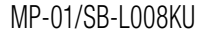

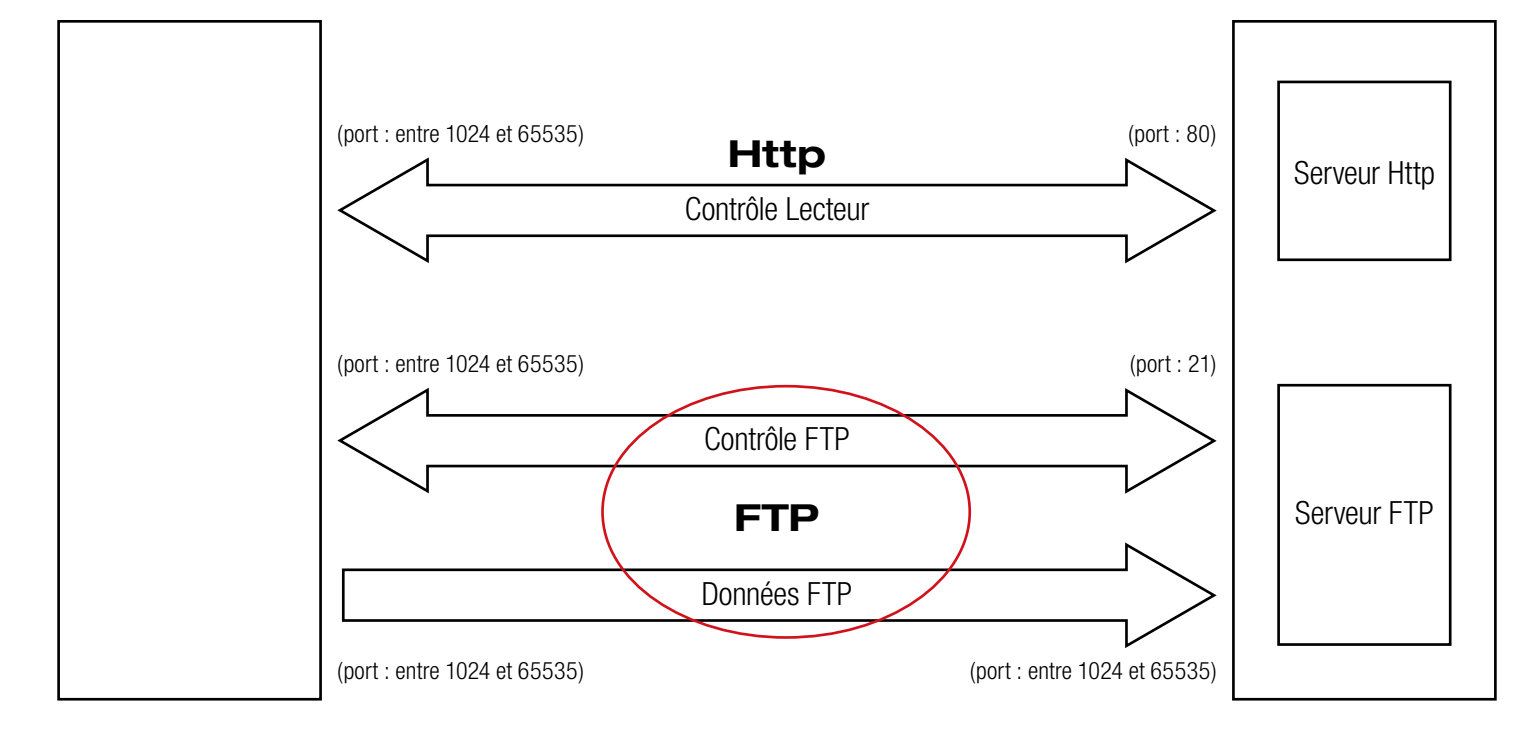

<sup>&</sup>lt;Référence>